# **Simple Website**

Create a simple 3-page website using Google Sites on a career of interest. As a guide: Page 1 (Home Page) – Introduces what your website is about Page 2 (About) – Tells the audience in detail about the career Page 3 (History) – Tells the audience about why the career is of interest Your website should include pictures and text

#### **Google Sites**

To find Google sites go to <https://sites.google.com/new> You will need to enter your username and password to access this. If you cannot remember this email: [computing@bower-grove.kent.sch.uk](mailto:computing@bower-grove.kent.sch.uk)

#### **Tutorials on how to use**

Google Sites is fairly simple to use. You'll see that from the tutorials below:

## **Create your first site with Google Sites**

<https://support.google.com/a/users/answer/9310491?hl=en>

## **How to Use Google Sites**

https://support.google.com/sites/answer/6372878?hl=en

# Either before or after publishing, please share your website.

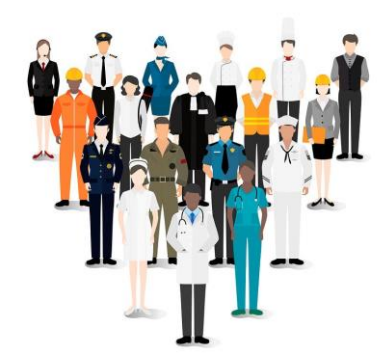